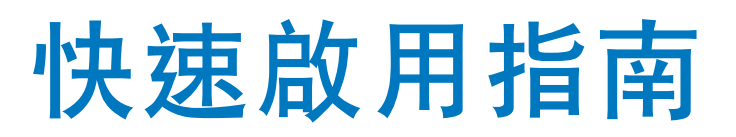

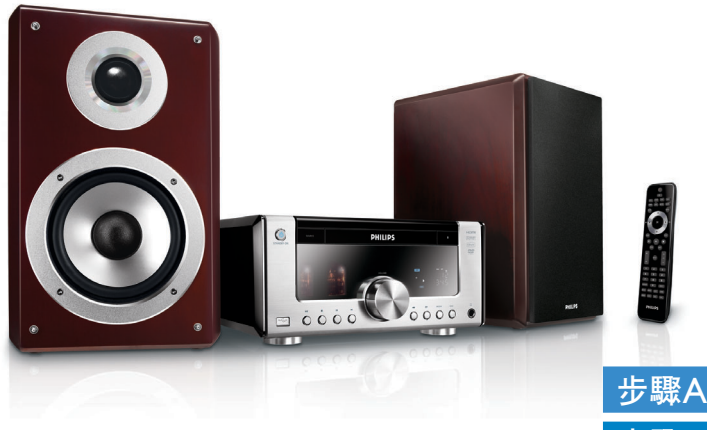

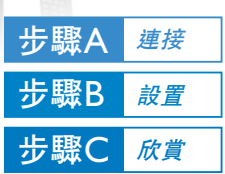

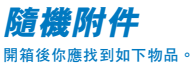

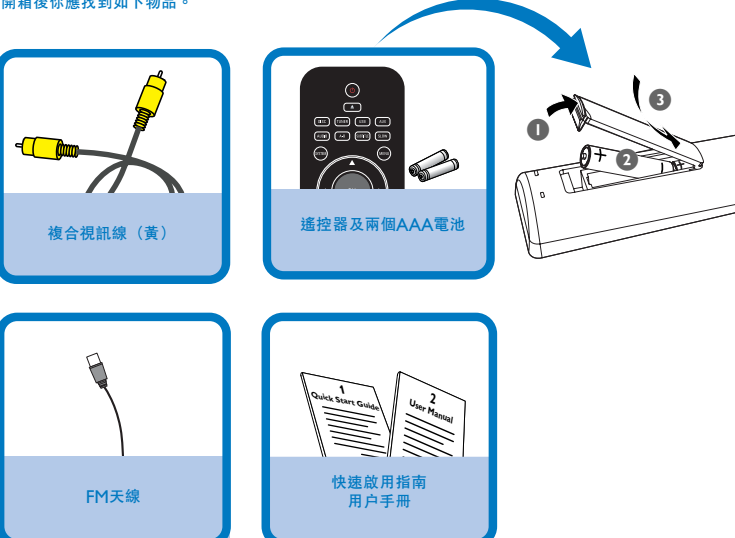

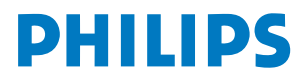

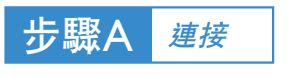

## **提示**

*–* **其它的電視連接選項請參閱用戶手冊。** *–* **為了連接到一臺逐行掃描電視機,請參 閱用戶手冊進行正確連接和詳細設定。**

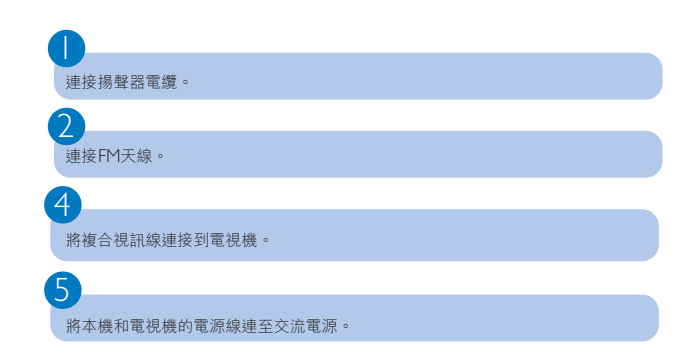

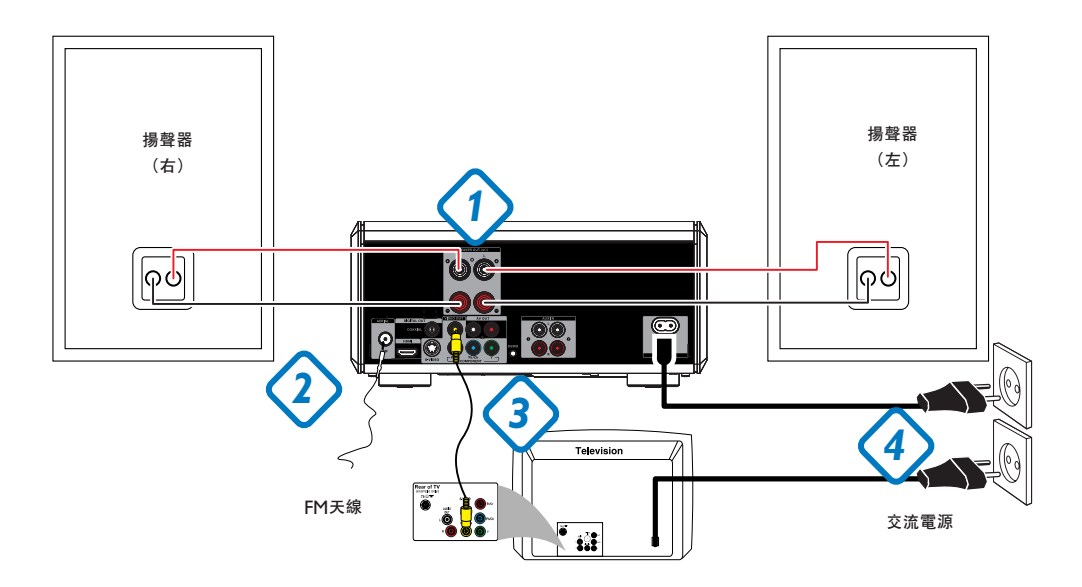

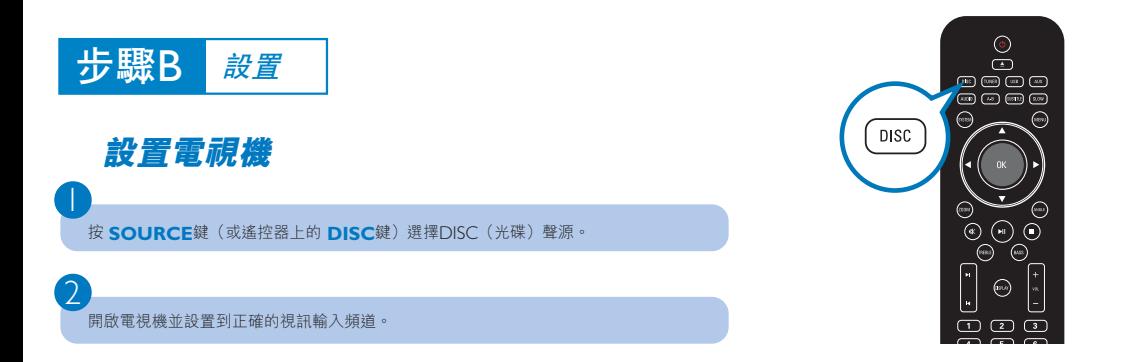

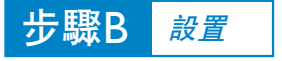

## **設定時鐘**

1

2

3

4

在待機模式中,按住遙控器上的 **CLOCK** 鍵。

當小時數字閃動時,轉動機上的 **VOLUME-/+** 旋鈕或按遙控器上的 **VOL +/-** 鍵設定小時。

再按 **CLOCK** 鍵,分鐘數字閃動。然後轉動機上的 **VOLUME-/+** 旋鈕或按遙控器上的 **VOL +/-** 鍵設定分鐘。

再按 **CLOCK** 鍵確認所做的時間設定。

## **設定***DVD***選單選項**

**重要事項!**

**如果逐行掃描功能被激活但相連接的電視機卻不支持逐行掃描信號或電纜未正確連接,** 請參閱用戶手冊正確設定逐行掃描,或按如下步驟關閉逐行掃描功**能**:

*1)* **關閉您電視機的逐行掃描模式或把它開啟到隔行掃描模式。**

*2)* **按遙控器上的** *SYSTEM* **鍵退出系統選單,然後按** *DISC* **和「***1***」鍵退出逐行掃**

**描。**

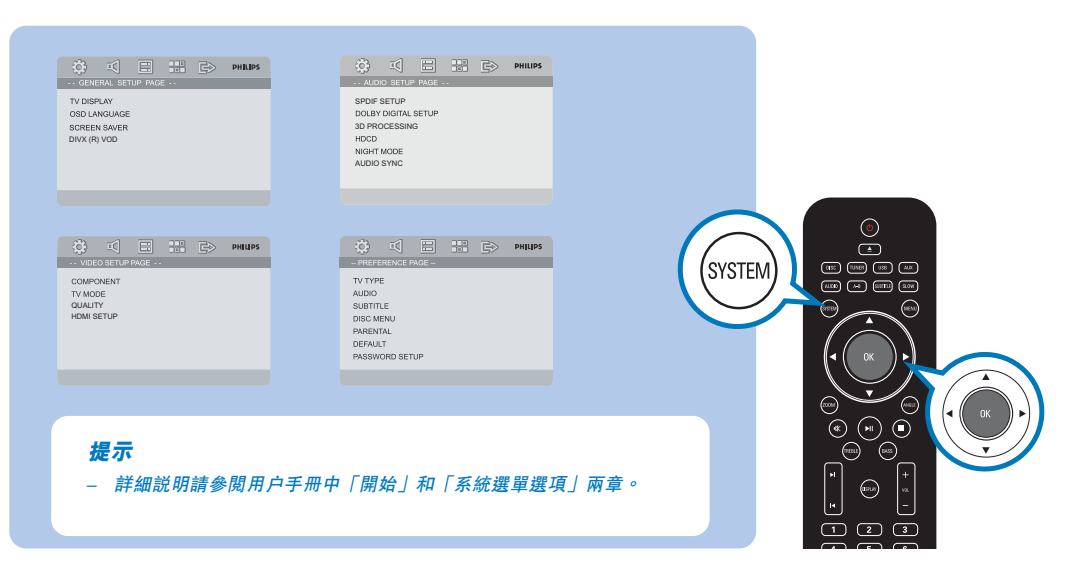

 $\circledcirc$  $\circled{r}$  $\text{m} \text{m} \text{m}$ 四回回四 ⊕

 $\odot$  $\odot$  $\circledcirc$  $\widehat{\ominus}$ Ó  $\odot$ is.  $\textcircled{\texttt{r}}$  $\qquad \qquad \textcircled{\scriptsize{1}}$  $\circ$ බිමිමි  $(mu)$   $(0)$   $(m)$ <u>eeee</u> <u> මිමිමිමි</u>

⊕

CLOCK

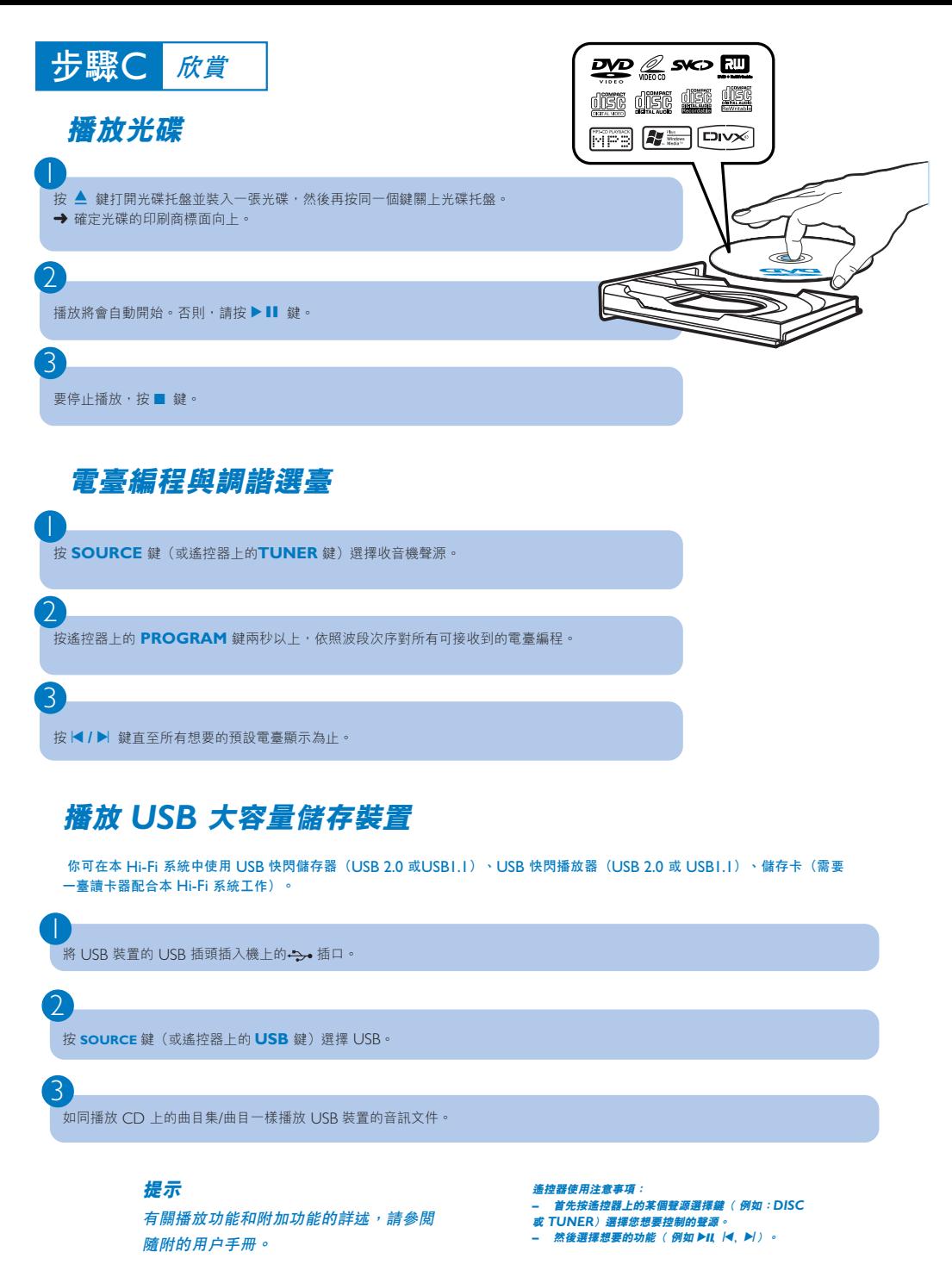